## 9. 画面のサイズ

- 1)[ファイル(F)] [画面のサイズ]を選択してください。
- 2)大、中、小のサイズを選択できます。導入時は中で設定されています。

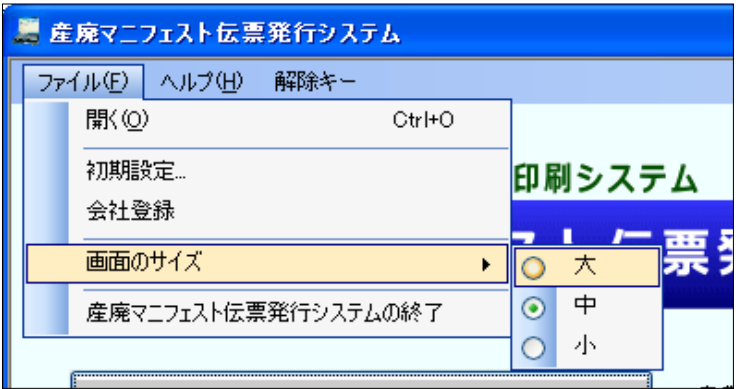

3)各帳票画面を開くと、設定した画面サイズで起動します。